# Submittal and File Statuses

Submittals for review and the corresponding files

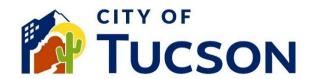

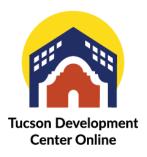

- 1. Go to TDC Online, for best results use a Google Chrome browser.
- 2. **Log In** or **Register**, using your email address.

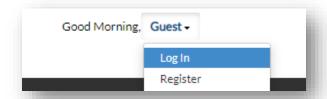

#### Submittal status on the "Reviews" tab

- 1. Click the "My Work" tab or use the search bar to locate the permit or plan.
- 2. Use the "Status" filter if needed.
- 3. Click the blue permit or plan number hyperlink to go to the details screen.

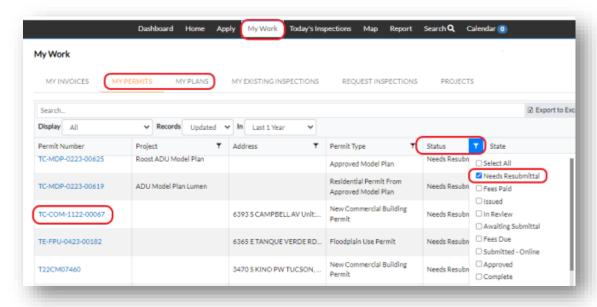

- 4. Click on the "Reviews" tab.
- 5. Click on the "v" down caret for the submittal review (the one at the top is most recent).
- 6. Click on the down caret on each item review to view comments.

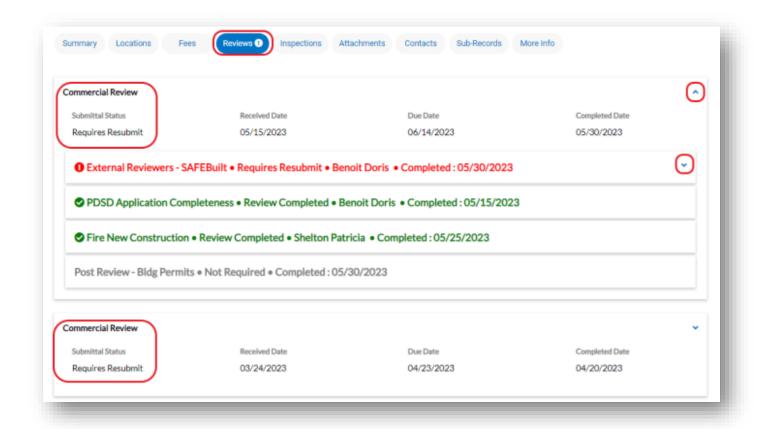

When files are uploaded to the "Attachments" tab with an application they are considered a "Submittal". Submittals will go to staff for review. The "Reviews" tab displays the status of the submittal and review comments.

#### **Submittal Statuses**

| <u>Status</u>     | <u>Description</u>                                                                                        |
|-------------------|----------------------------------------------------------------------------------------------------|
| Approved          | All departments have approved the submittal review and the application can move to the next steps         |
| In Review         | The files submitted are currently in review, plan reviewers can add comments and markups                  |
| Requires Resubmit | There are some issues with the submittal and a re-submit is required, corrected files or additional files |

### File status on the "Attachments" tab

- 7. Click the "My Work" tab or use the search bar to locate the permit or plan.
- 8. Use the "Status" filter if needed.
- 9. Click the **blue permit or plan number hyperlink** to go to the details screen.

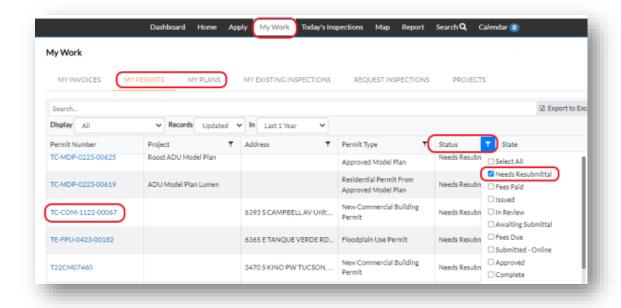

- 10. Click the "Attachments" tab.
- 11. The file status is displayed on each file under the name and version.

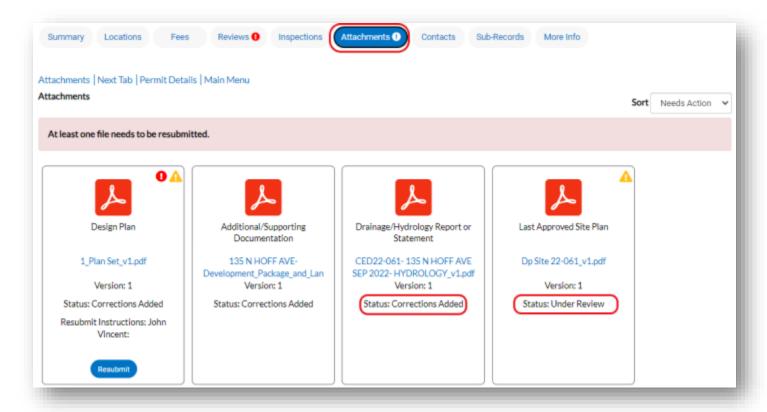

Each file can have its own status. If a file is required for resubmittal there will be a blue "Resubmit" button.

## File Statuses for TDC online

| <u>Status</u>        | <u>Description</u>                                    |
|----------------------|-------------------------------------------------------|
| Approved             | Approved                                              |
| Denied               | Denied                                                |
| Submitted for Review | Submitted but is not yet reviewed                     |
| Under Review         | In process of being reviewed                          |
| Waiting for Files    | The reviewer is waiting for files or additional files |
| Corrections Added    | Corrections have been added to the file               |

# Additional Information - Please see our other FAQ topics.

- ✓ Dashboard statuses and categories
- ✓ Permit statuses
- ✓ Plan statuses

- ✓ Project statuses
- ✓ Revisions and resubmittals